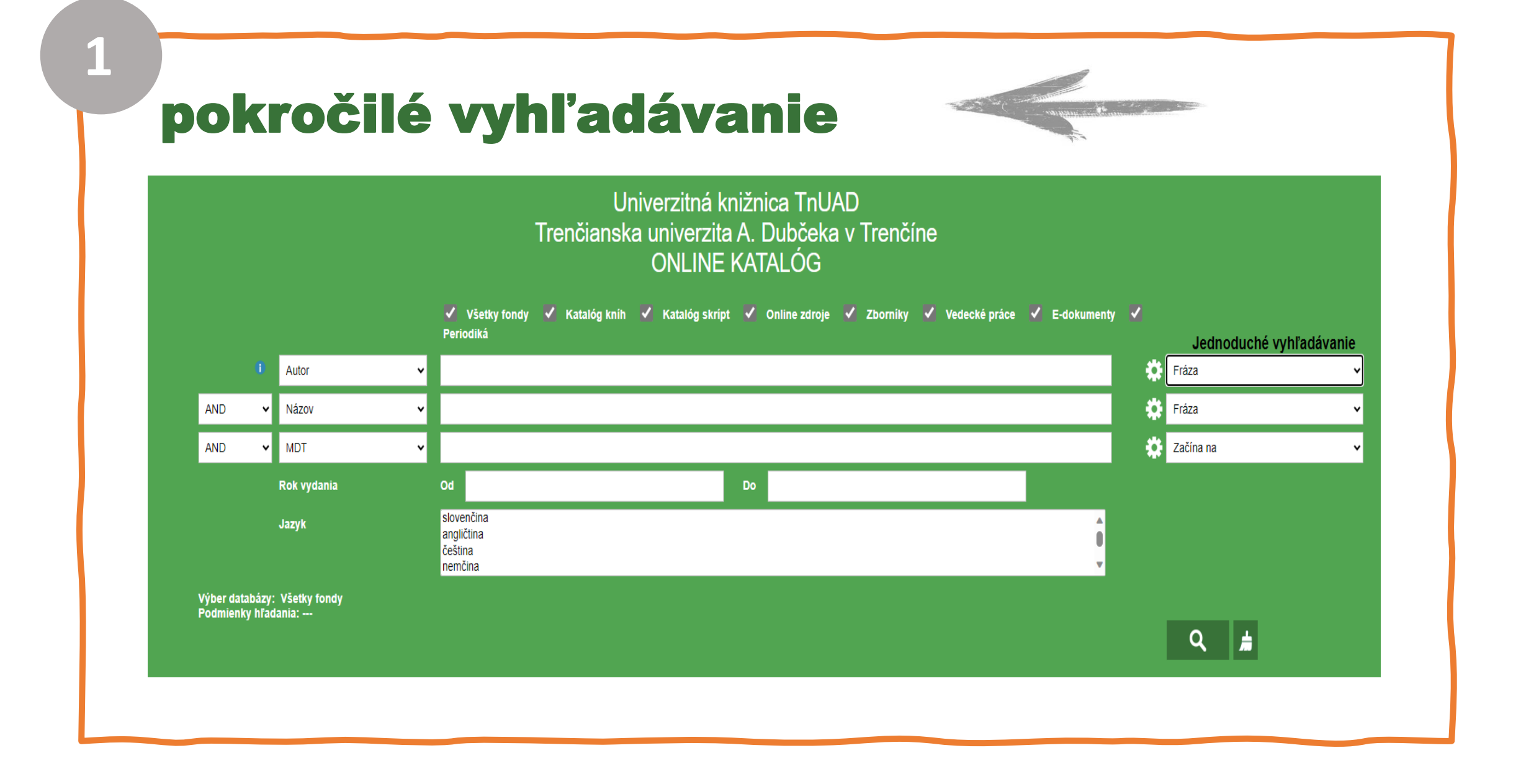

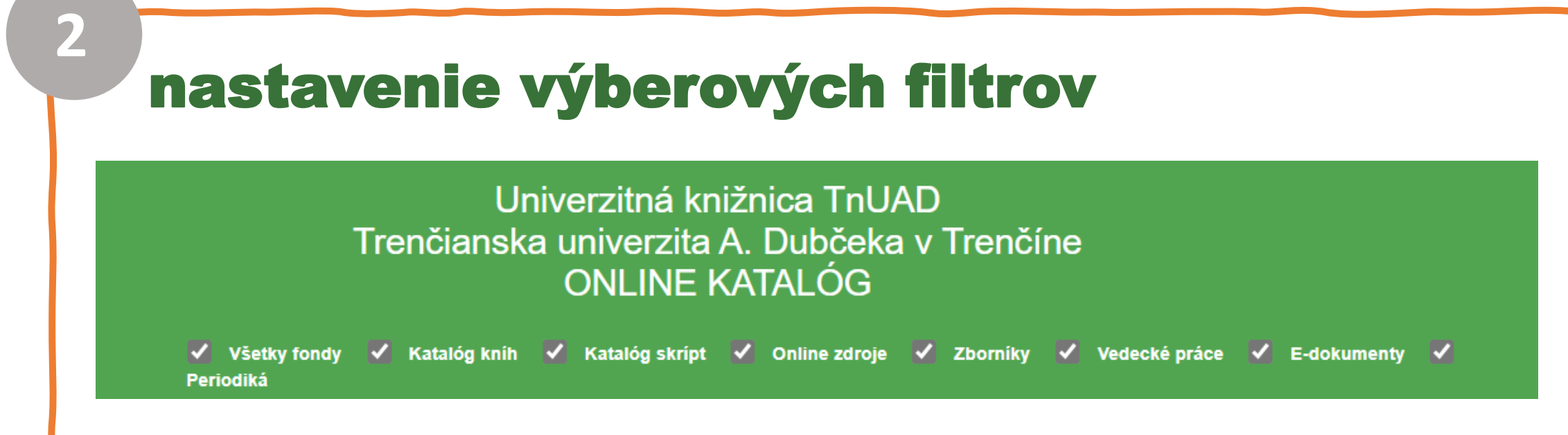

- Voľba fondu / typu dokumentov
	- Označiť možno jeden, viac, alebo všetky fondy
	- TIP: Študentom odporúčame deaktivovať možnosť "Vedecké práce" (diplomové, bakalárske...)

## nastavenie vyhľadávania

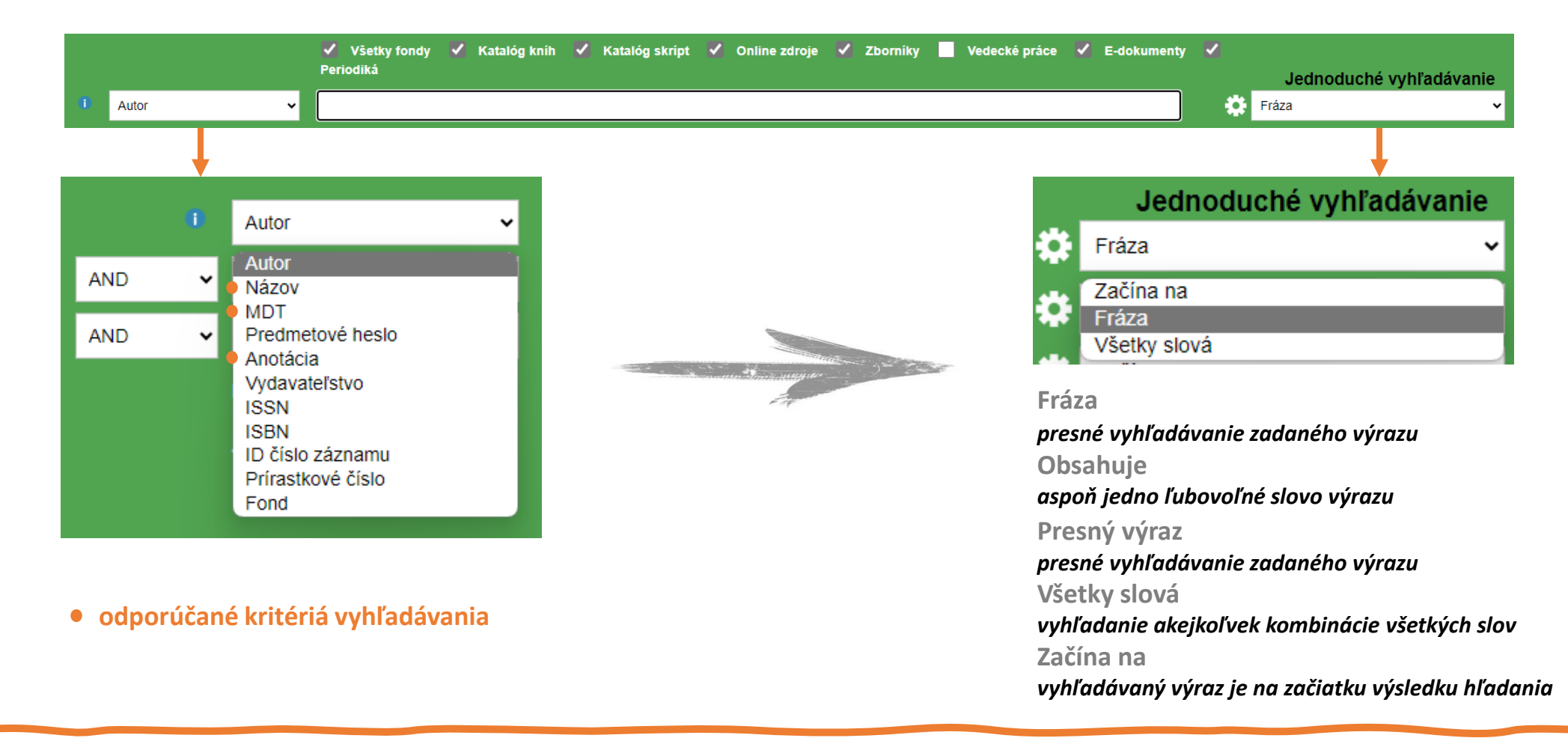

**3**

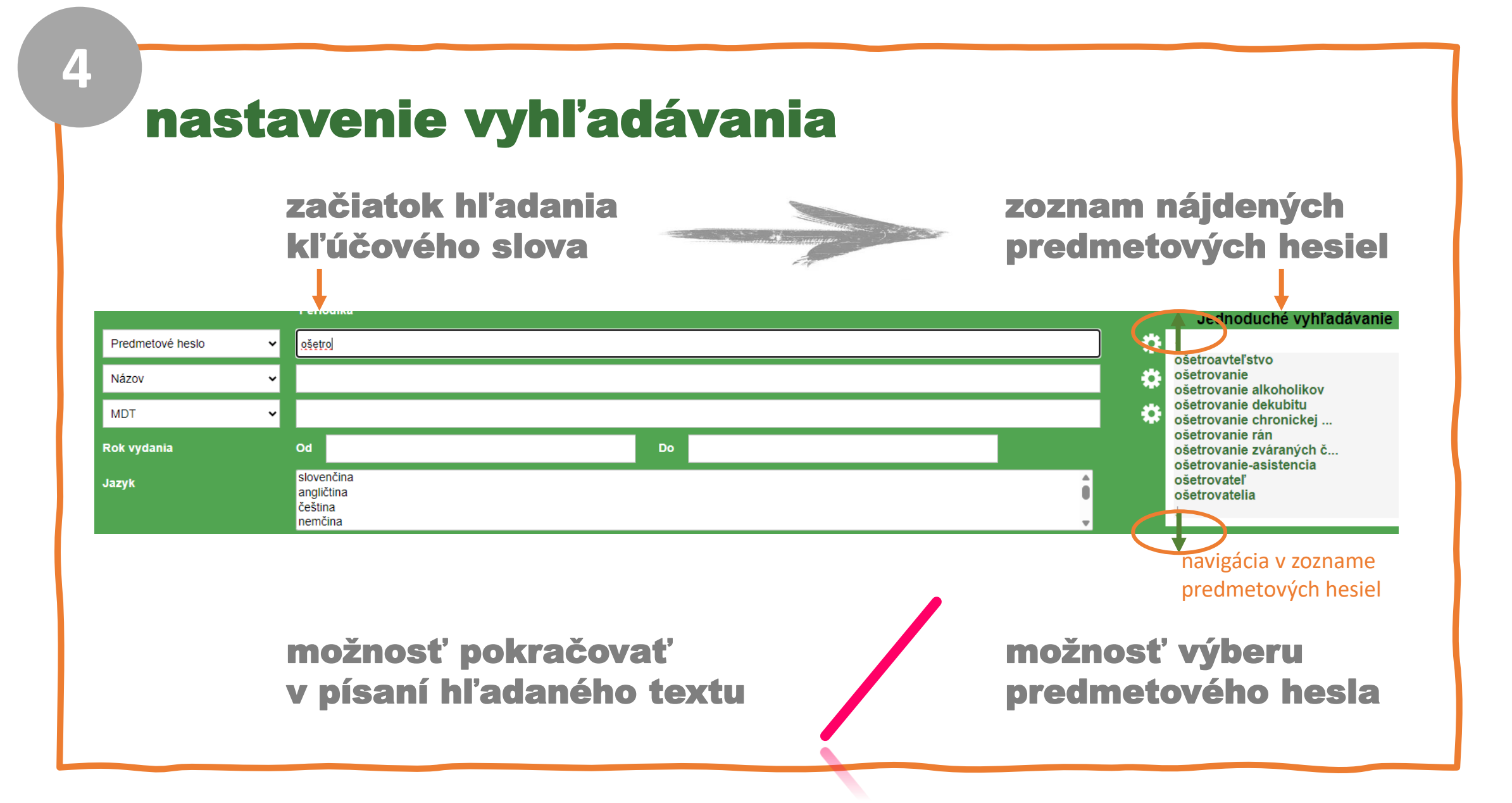

## nastavenie ďalšieho kritéria

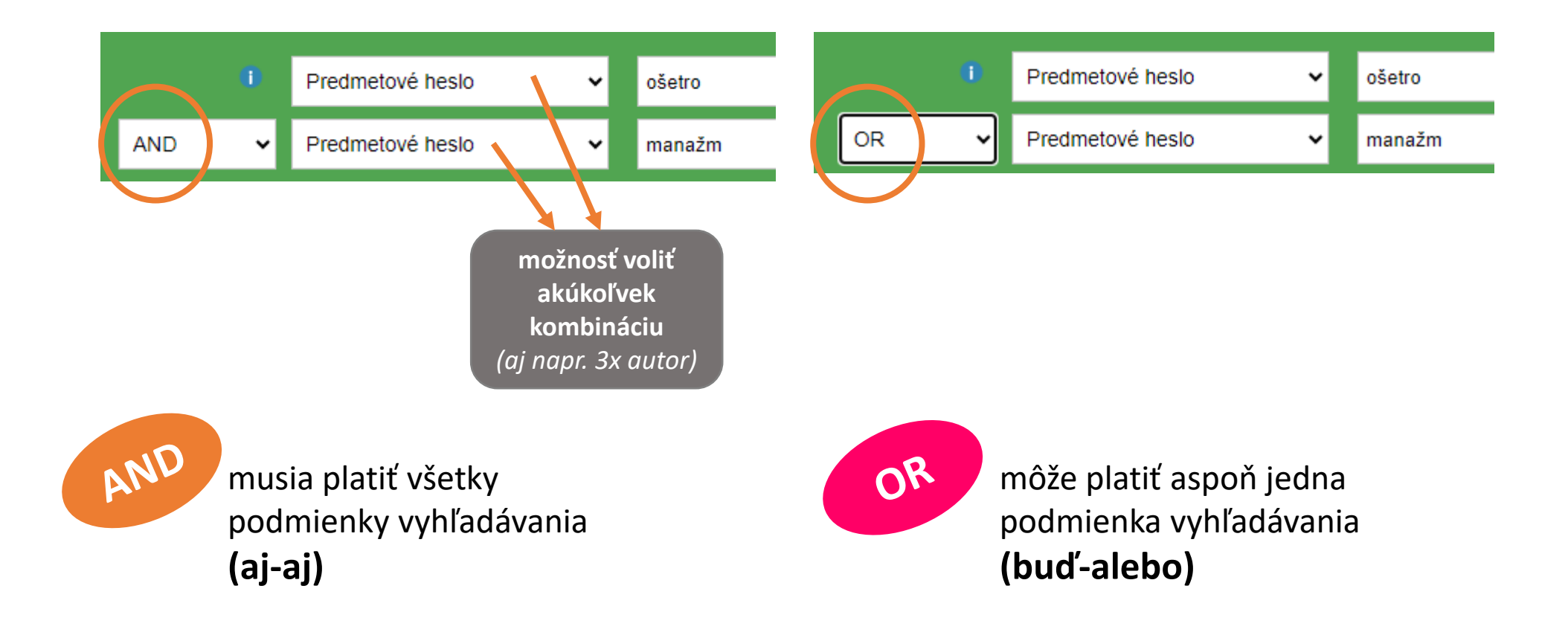

**5**

## **6** ďalšie filtre a ovládacie prvky

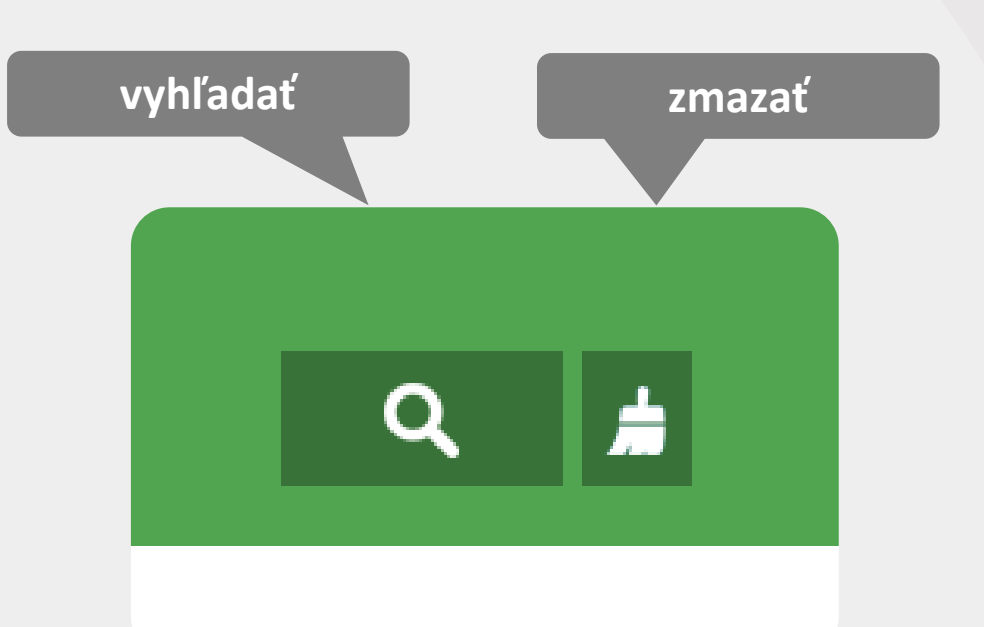

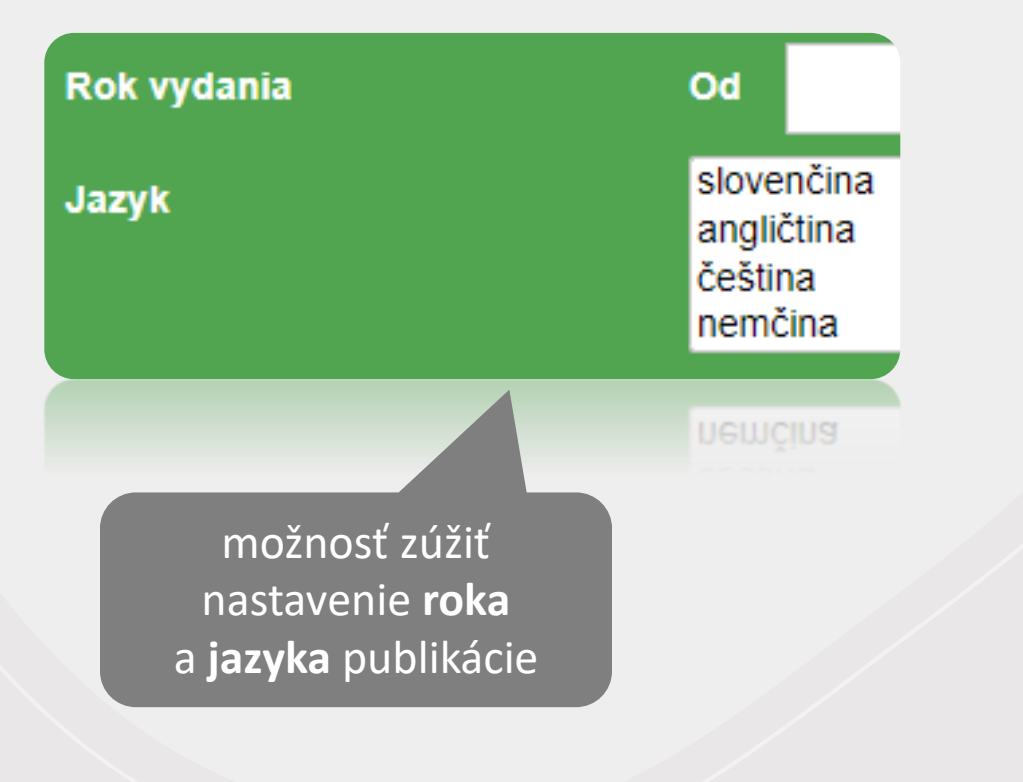

výsledky vyhľadávania - možnosť spresnenia

**7**

## autor, názov, jazyk, rok vydania, vydavateľstvo

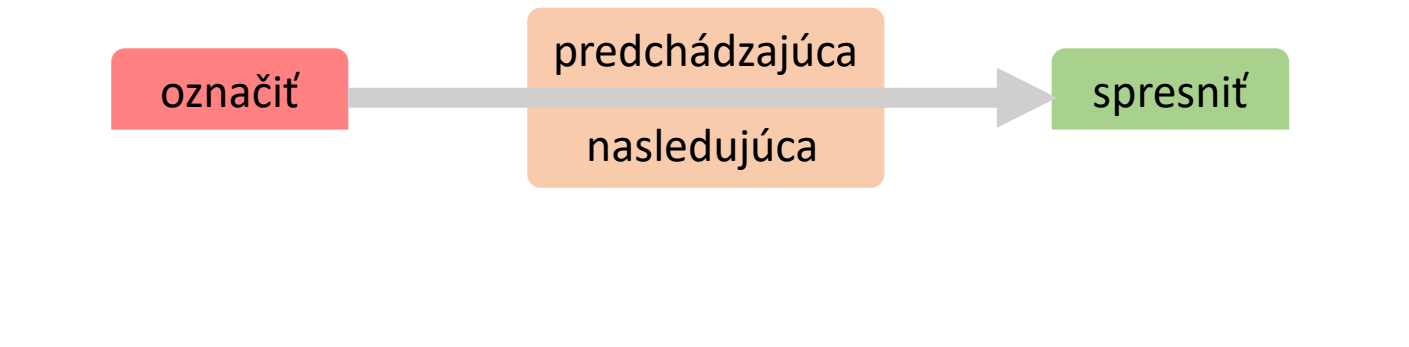

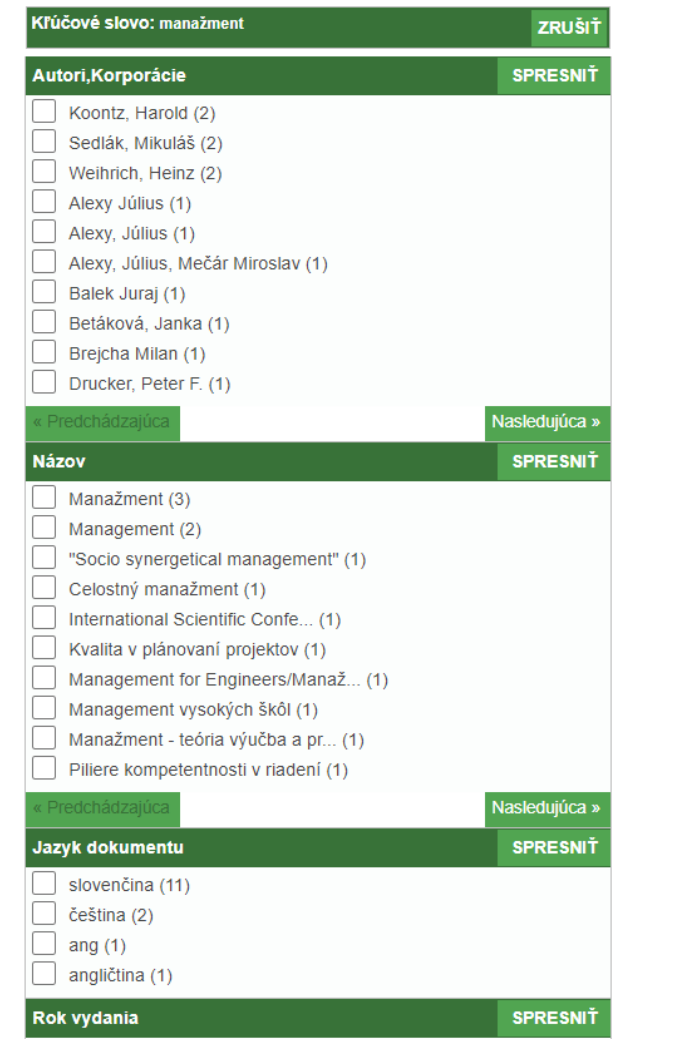

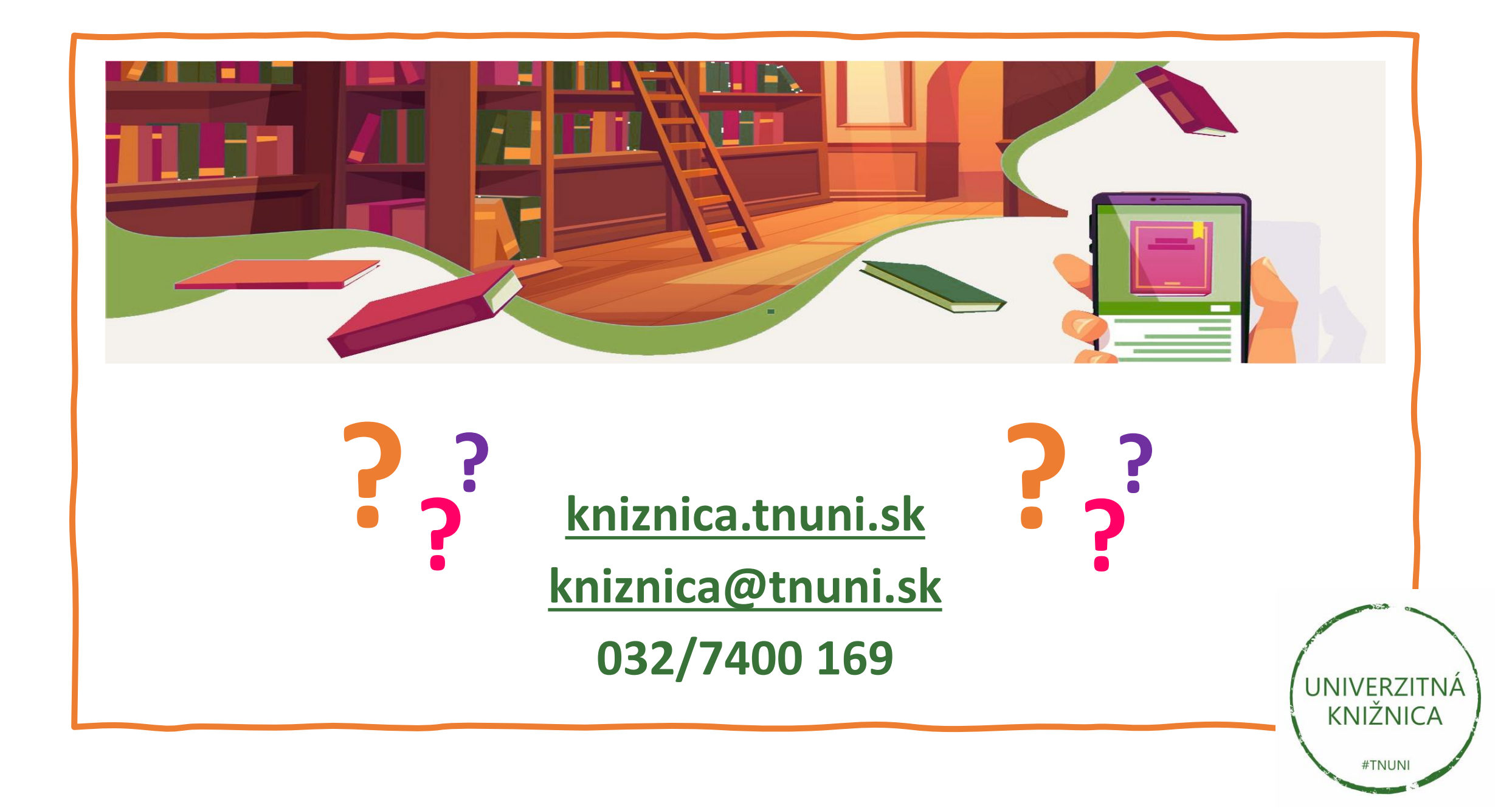